# Team Covalence

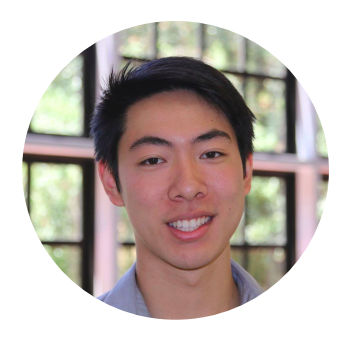

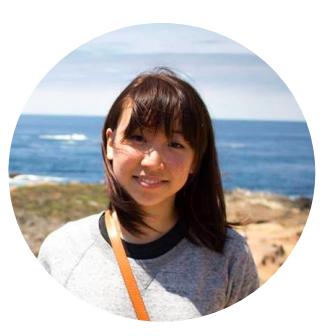

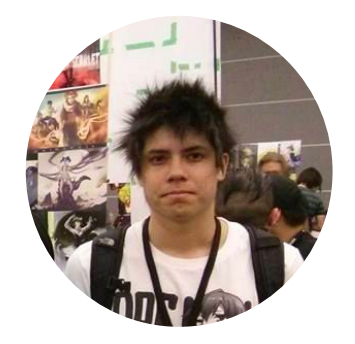

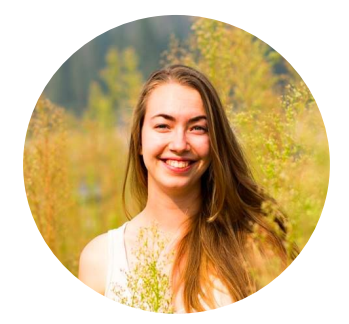

**TED LI**

#### **COURTNEY NOH**

**LOGAN SHORT**

**EMMA TOWNLEY-SMITH**

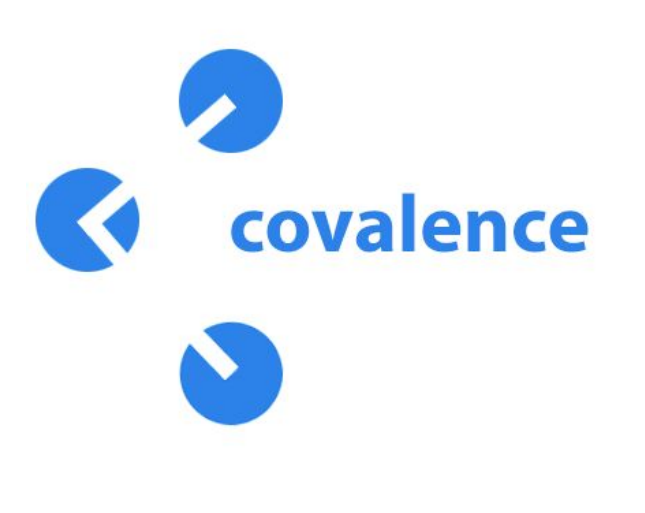

**Connect your world.**

**Covalence is a visual, mobile workspace for concept maps.** Use text, images, drawings, and other resources to share your ideas and connect your world.

#### **Problem: learning happens everywhere.**

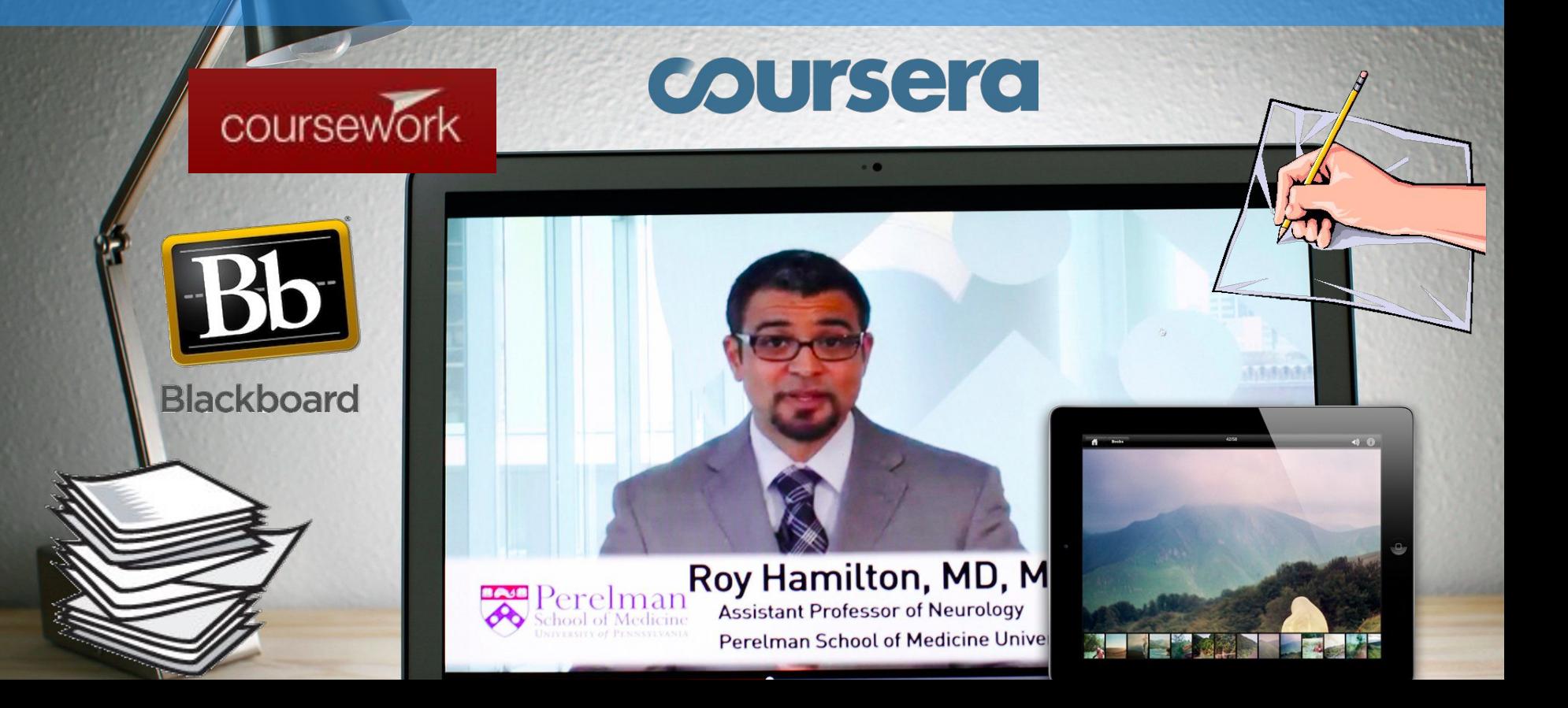

#### **Problem: current tools hamper collaboration and visual learning.**

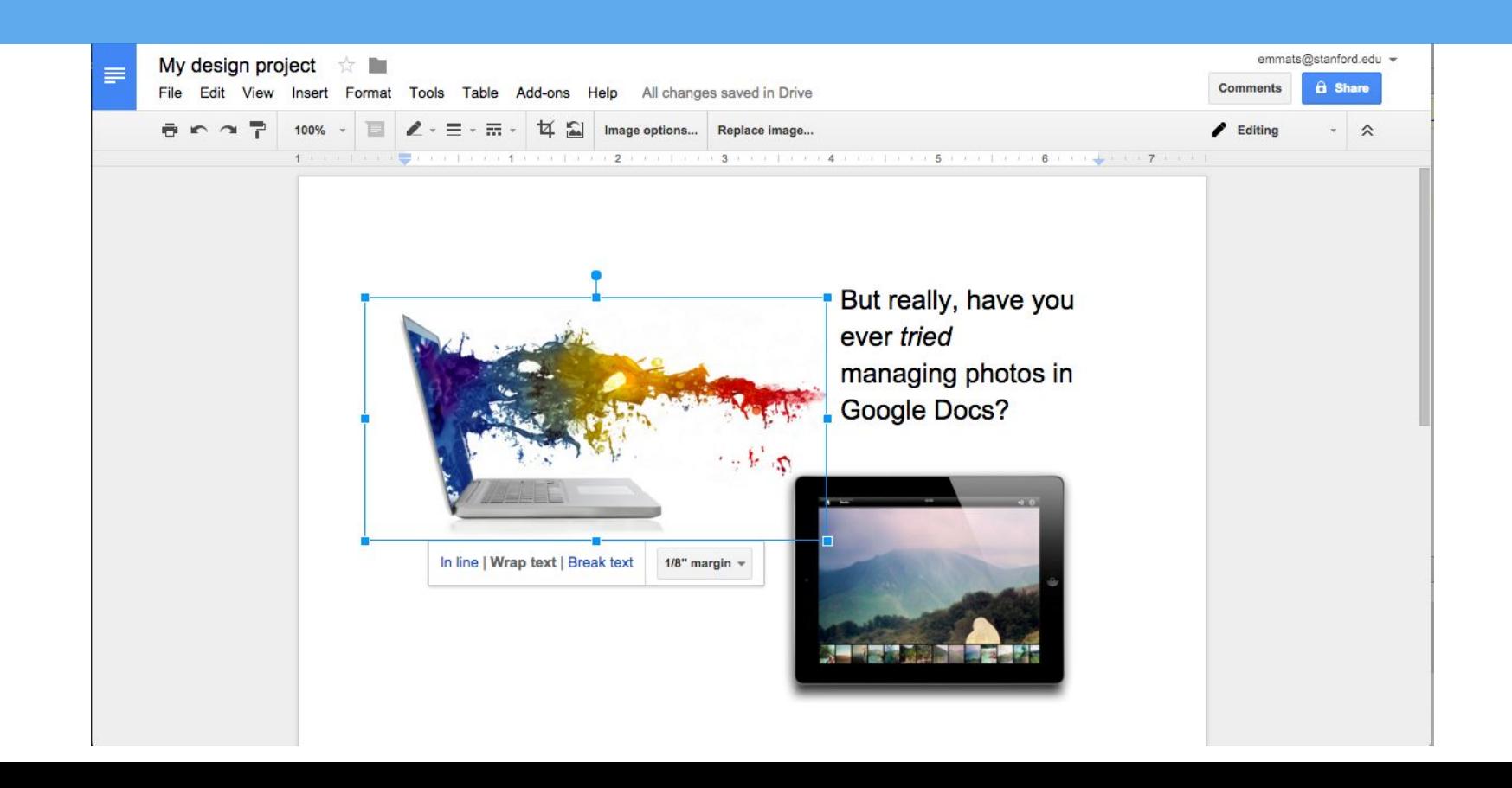

#### **Our solution: Covalence.**

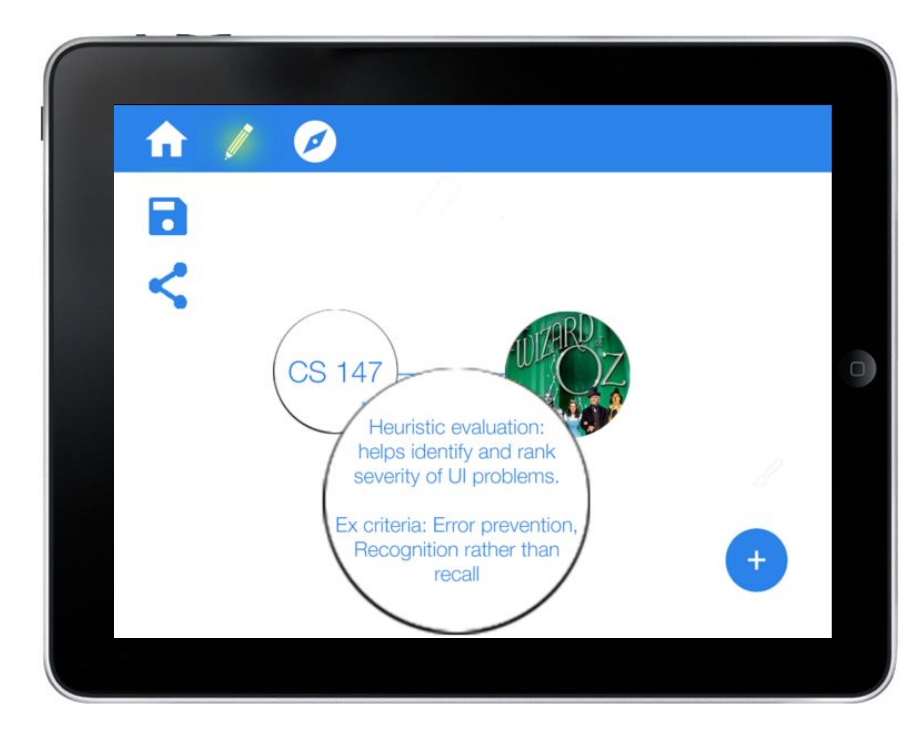

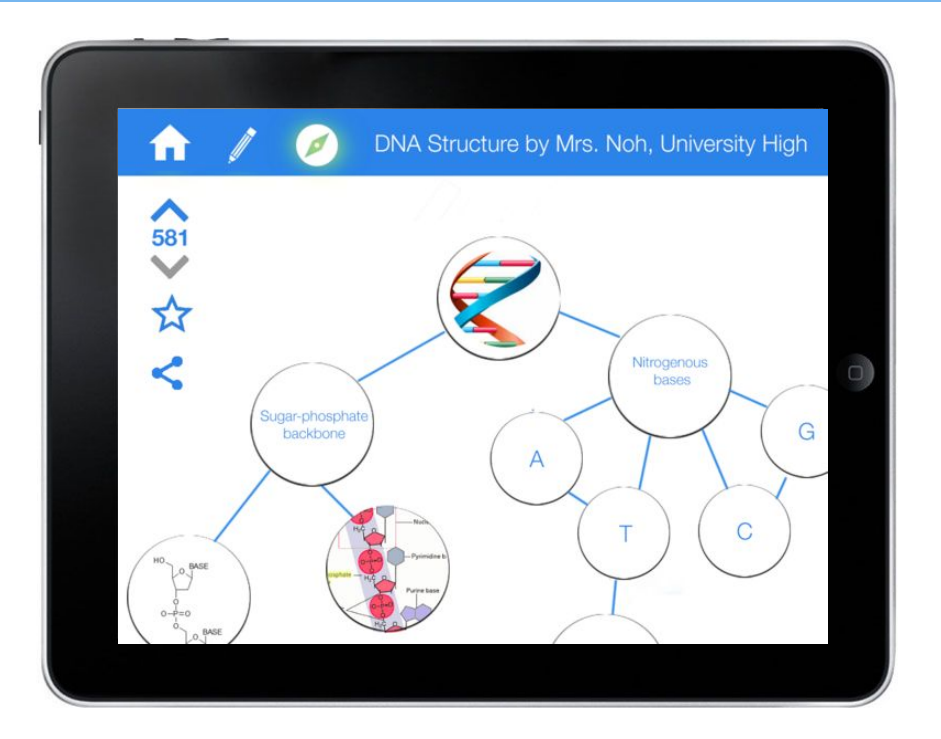

# **Today we're covering...**

#### **1. HE Results & Revised Design**

- **2. Prototype thus far**
- **3. The road ahead**

## **HE RESULTS & REVISED DESIGN**

#### **Three big changes:**

- UX flow for linking nodes
- "Modes of operation" -- edit and view
- Model for how maps are stored

#### UX flow for linking nodes

#### **[H2-1: Visibility of Status] (Severity 2)**

After creating the "CS147" node, a second tap on the node creates a double outline but nothing else seems to have changed; **it is thus unclear what double-tapping does**...

Following this, **perhaps make the "add node" button grayed out** such that a user will know they can't click it before clicking the node they just made/the node they want to extend another node from or connect with.

#### **UX flow for linking nodes: before**

1. Tap on the node(s) your next node should be connected to.

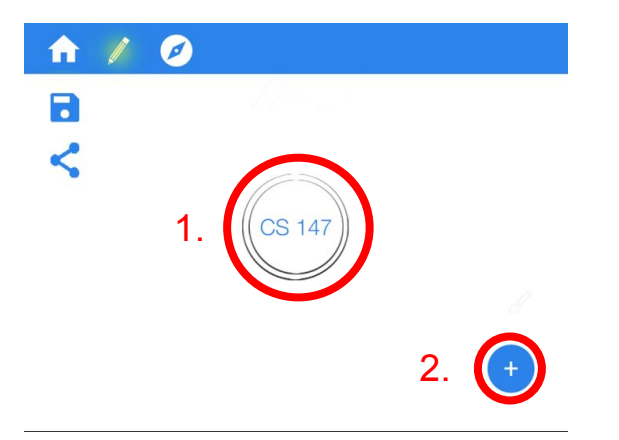

2. Add the new node through the 'plus' button.

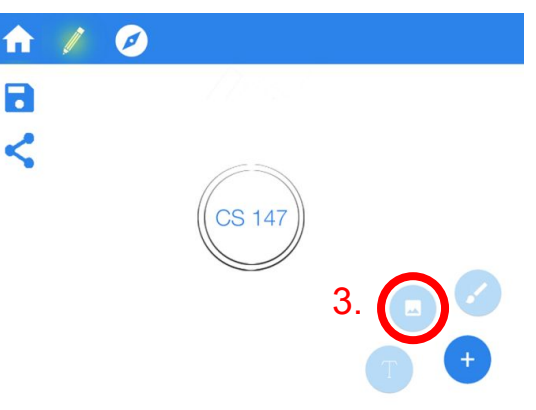

3. Connections between nodes are drawn automatically.

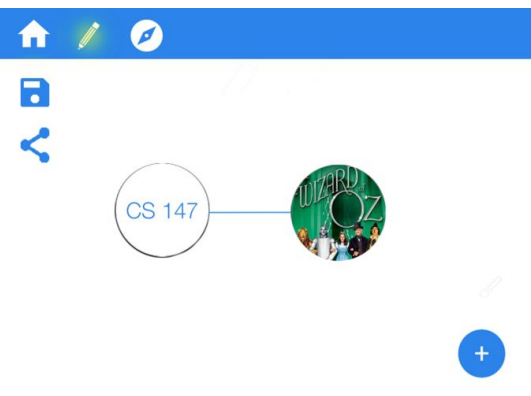

#### **UX flow for linking nodes: after**

1. Draw a line between the centers of two nodes to connect them.

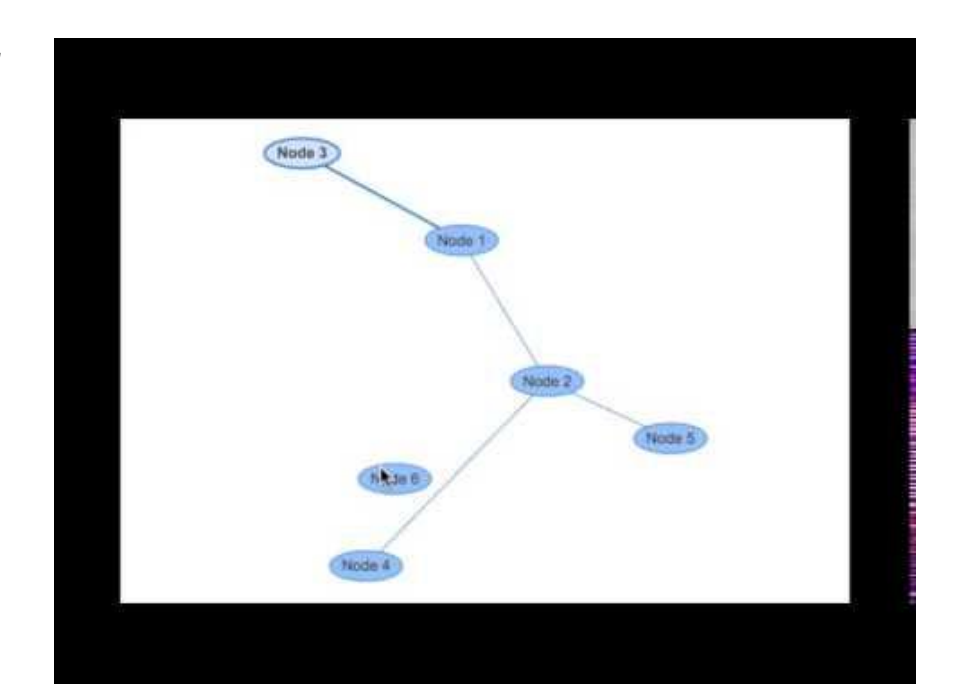

#### Modes of Operation -- Edit and View

#### **[H2-3: User Control] (Severity 3)**

**How do you edit an existing map? The editor only allows you to create new maps** - I don't see any edit button when I'm viewing a finished map - this seems like an an important oversight especially since editing/creating maps is one of your main tasks. There should at least be an edit button somewhere in your prototype to represent this.

#### **Edit and view modes: before**

#### 1. How do you view (not edit) your own maps?

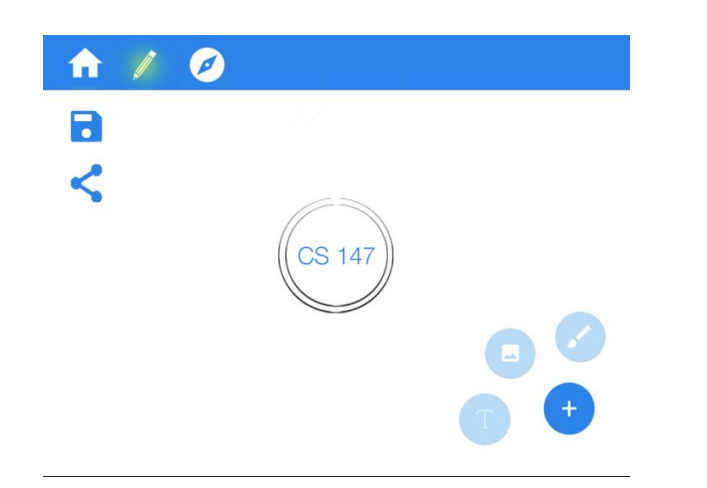

#### 2. How do you edit someone else's map?

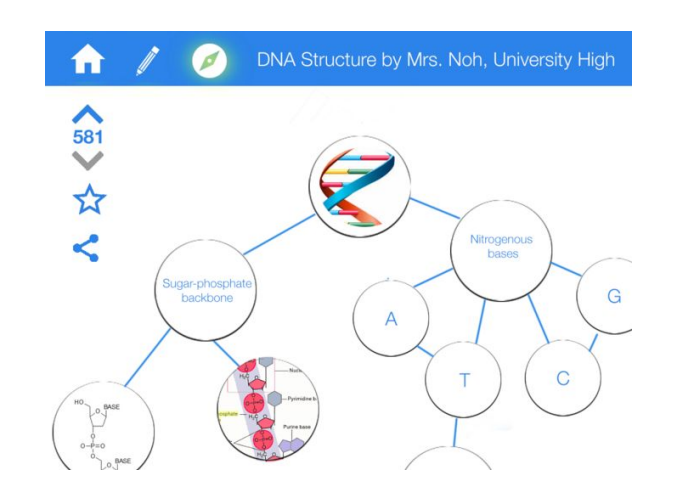

 $\rightarrow$ 

 $\mathbf{a}$ 

盲

**Edit and view modes: after**

Explicit UI buttons for edit vs. view

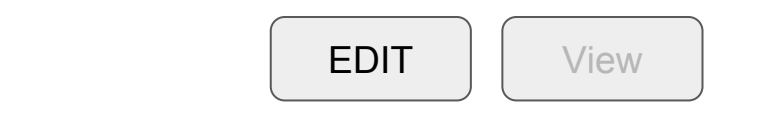

 $\bullet$ 

 $\overline{+}$ 

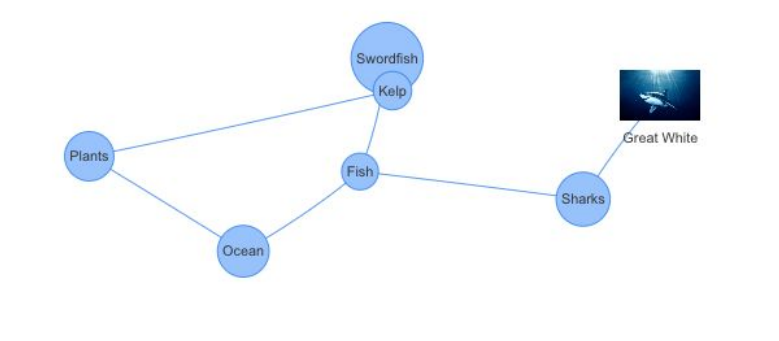

#### Model for how maps are stored

#### **[H2-3: User Control] (Severity 3)**

...**How do you import/save a public map into your local storage so that you can edit it, or see it later?** (I see a "saved maps" section in the "Home" section, but there's no corresponding save button when you look at a specific map under the "Explore maps" section)

**How are maps stored? (before)**

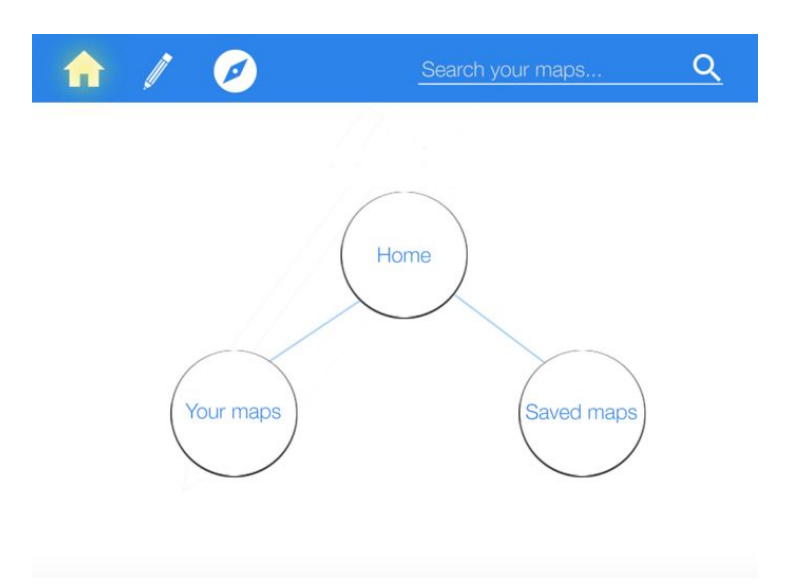

**How are maps stored? (after)**

Home page list view of your saved maps

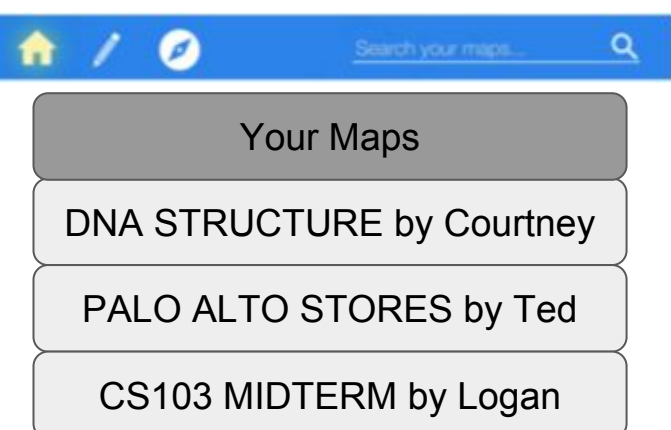

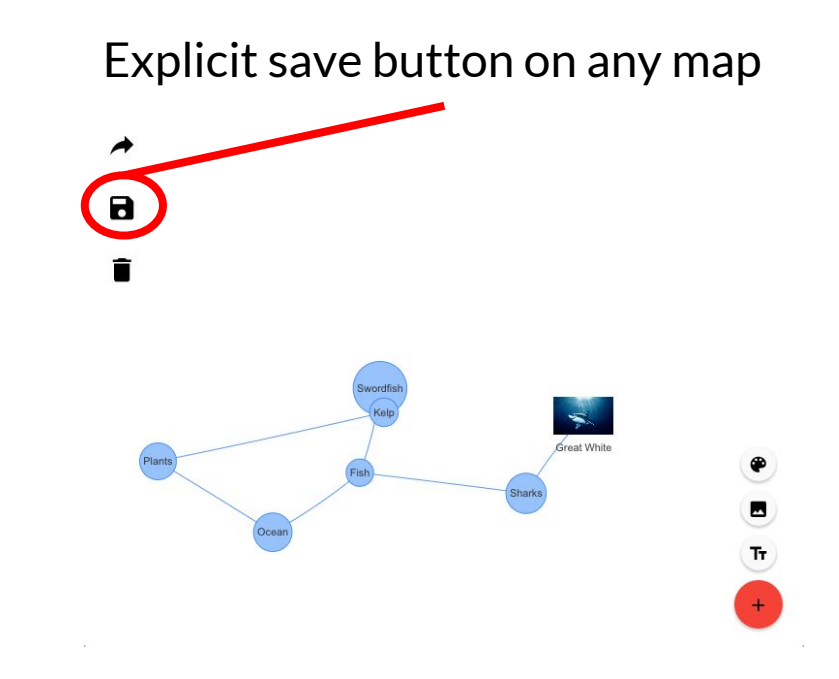

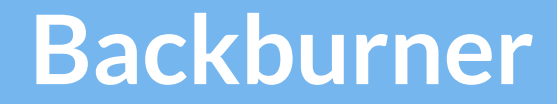

- Automatic crediting when you're copying someone else's map
- A way to view recent searches and recently viewed maps
- Think more about visual contrast between nodes and background

**THE PROTOTYPE**

# **The Prototype**

- Android with embedded AngularJS web app + vis.js library
- Current implementation:
	- add text nodes
	- add image nodes
	- connect nodes
	- move nodes and background
	- 'flip over' nodes to see more content

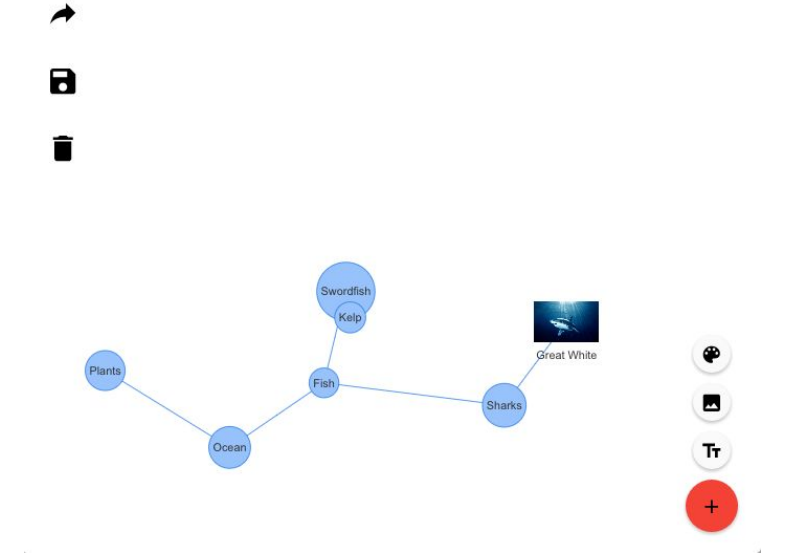

# **The Prototype**

- No Wizard of Oz techniques
- Hard-coded data ○ For 'Explore' task -- hard-coded community maps

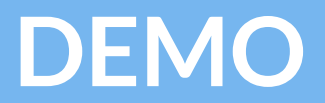

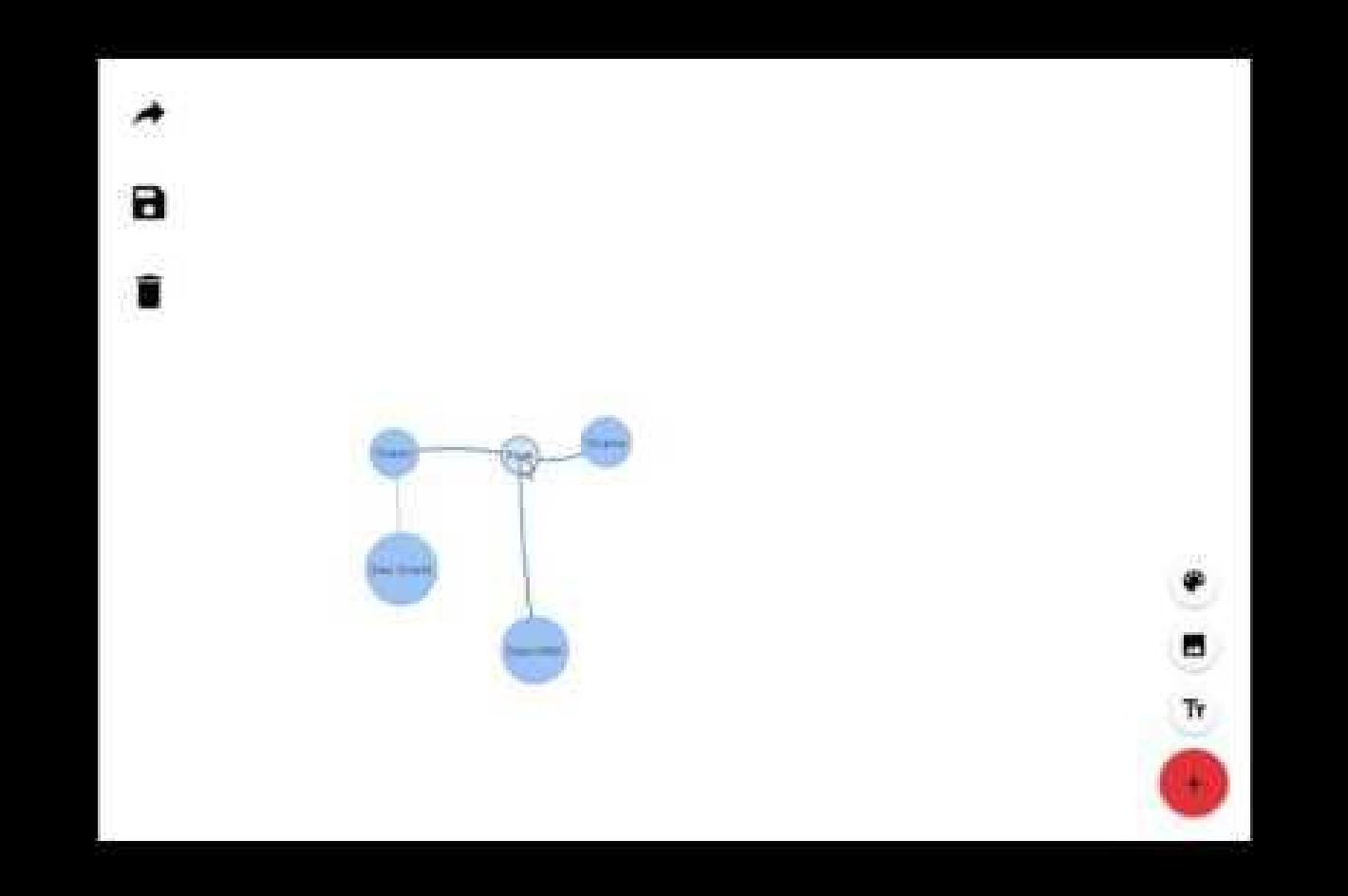

### **THE ROAD AHEAD**

# **Issues/Challenges**

- Building a very flexible yet structured GUI heavy application
- Make automatic node sizing more aesthetic

■ Figuring out how we are going to save/store maps

■ Work on and find quicker/more intuitive motions

# **Still to implement...**

- **○ Saving maps to your homescreen**
	- list view of recently saved maps
- **○ Exploring other maps**
	- search and view
- **○ Sharing maps**
	- share link to covalence through email

## **Summary**

- Covalence: a mobile workspace for concept maps.
- Our HE taught us...
	- Intuitive gestures are better!
	- Think carefully about the user mindset (edit vs. view)
	- Think through conceptual model for map storage
- We implemented our 'hardest' task! Now we just have the build the system around these concept maps that will make them useful.

#### INSIGHT random stuff that can help

How might we help George, Tim, and Luke...

• use their own knowledge and conceptual understandings to teach others?

•give feedback to their teachers on what concepts they understand or have trouble with?

•find new, easy, and exciting ways of interacting with their notes again to solidify their understanding of concepts? How might we help Ms. Giraudo…

•quickly and easily be able to create (and iterate on) new, interesting high-quality educational materials?

•facilitate group work in more creative and visual manners?

•encourage free creation and creativity through her assignments?

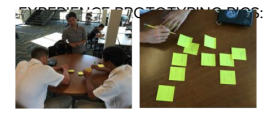

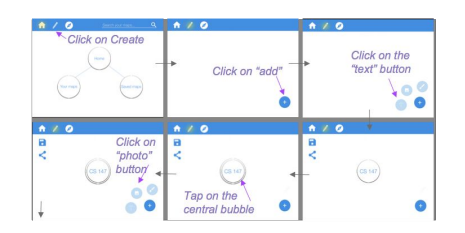

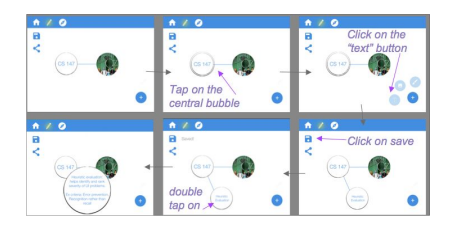

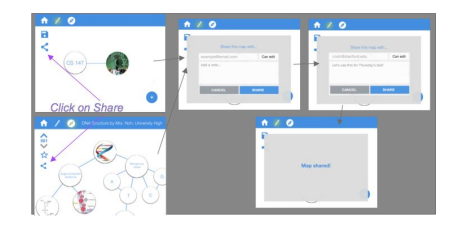

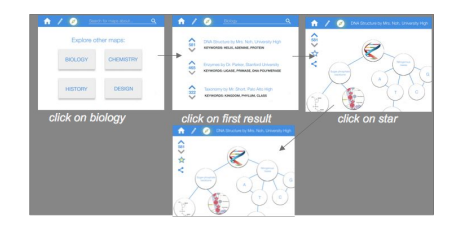